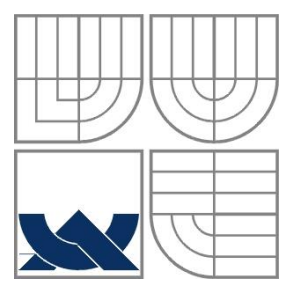

#### VYSOKÉ UČENÍ TECHNICKÉ V BRNĚ BRNO UNIVERSITY OF TECHNOLOGY

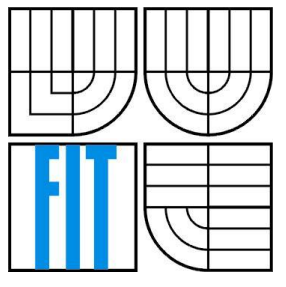

FAKULTA INFORMAČNÍCH TECHNOLOGIÍ ÚSTAV POČÍTAČOVÝCH SYSTÉMŮ

FACULTY OF INFORMATION TECHNOLOGY DEPARTMENT OF COMPUTER SYSTEMS

### INFORMAČNÍ SYSTÉM PRO SLEDOVÁNÍ A ŘÍŽENÍ NÁKLADNÍ PŘEPRAVY

AN INFORMATION SYSTEM FOR TRANSPORTATION MONITORING AND MANAGEMENT

BAKALÁŘSKÁ PRÁCE BACHELOR'S THESIS

AUTHOR

AUTOR PRÁCE VÁCLAV HANSELKA

SUPERVISOR

VEDOUCÍ PRÁCE RNDr. MAREK RYCHLÝ, Ph.D.

BRNO 2016

#### **Abstrakt**

Cílem této práce je vytvoření informačního systému určeného pro jednotlivé dispečery v oblasti kamionové dopravy. Tímto chceme ulehčit práci jak dispečerům, tak řidičům. Řešením tohoto projektu webový portál umožňující evidovat jednotlivé přepravy, který je vybaven interaktivní mapou a mobilní aplikací pro řidiče, která umožňuje řidičům komunikovat s dispečery. V této práci se zabýváme analýzou firmy, vývojem webového informačního systému, vývojem mobilních aplikací a vzájemné komunikaci mezi těmito prvky.

#### **Abstract**

The goal of this Bachelor Thesis is to prvoide web based information system designaed for dispatchers and drivers in truck logistics. In this thesis we will go throgh several procceses such as company analysis, website development and mobile application development. Each of these procceses will be implemented and tested. Final application is cabable of creating and managing truckloads and uses interactive map for dispatcher conviniency and mobile app suited for driver is able to communicate with our infromation systém.

#### **Klíčová slova**

Webová aplikace, informační systém, MVC, MVC5, ASP.NET, Xamarin, mobilní aplikace, API, Mapa, Google Maps, Microsoft azure

#### **Keywords**

Web application, information system, MVC, MVC5, ASP.NET, Xamarin, mobile application, API, Map, Google Maps, Microsoft azure

### **Citace**

Václav Hanselka: Informační systém pro sledování a řízení nákladní přepravy, bakalářská práce, Brno, FIT VUT v Brně, 2016

### **Informační systém pro sledování a řízení nákladní přepravy**

#### **Prohlášení**

Prohlašuji, že jsem tuto bakalářskou práci vypracoval samostatně pod vedením RNDr. Marka Rychlého, Ph.D. Další informace mi poskytli Soňa Hanselková a Vlastimil Lukáš z firmy EMTB. Uvedl jsem všechny literární prameny a publikace, ze kterých jsem čerpal.

> ………………………… Václav Hanselka 18.5.2016

#### **Poděkování**

V této sekci je možno uvést poděkování vedoucímu práce a těm, kteří poskytli odbornou pomoc (externí zadavatel, konzultant, apod.).

© Václav Hanselka,2016

*Tato práce vznikla jako školní dílo na Vysokém učení technickém v Brně, Fakultě informačních technologií. Práce je chráněna autorským zákonem a její užití bez udělení oprávnění autorem je nezákonné, s výjimkou zákonem definovaných případů..*

# <span id="page-4-0"></span>Obsah

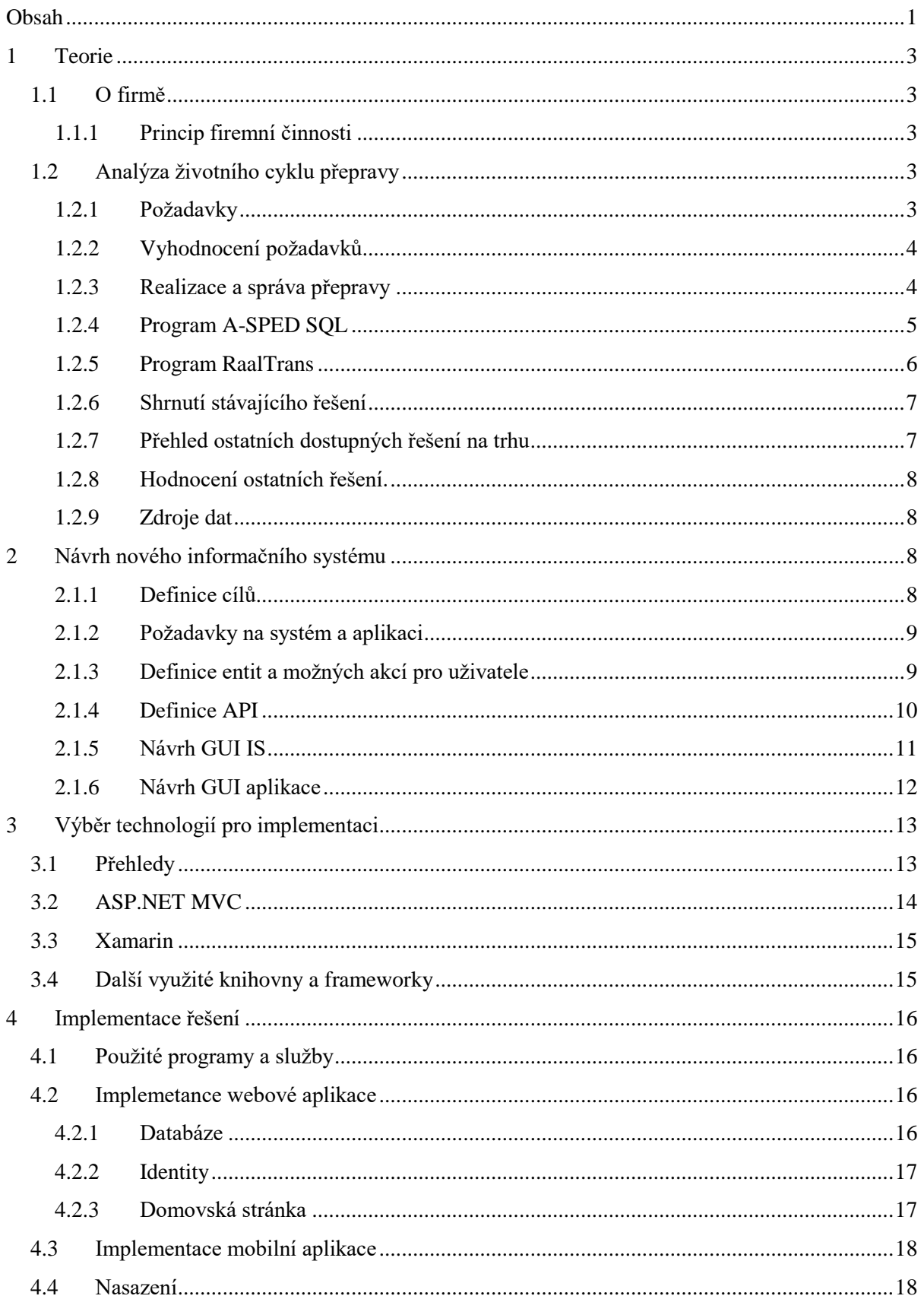

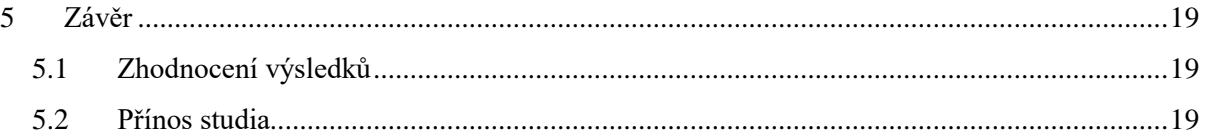

# <span id="page-6-0"></span>**1 Teorie**

Důležitým aspektem při vývoji takového systému je dobrá znalost dané problematiky. V této kapitole se budeme věnovat analýze logistické firmy. Zaměříme se na hlavní pracovní náplň dané firmy, použité prostředky, které daná firma využívá. Zhodnotíme tyto prostředky a navrhneme koncept optimálnějšího řešení, které by tato firma uvítala. Dále je důležité zjistit, jaké technologie je možné použít pro implementaci nového řešení a nové řešení s použitím nejvhodnějších dostupných technologií.

## <span id="page-6-1"></span>**1.1 O firmě**

Firma EMTB je již na trhu od roku 2005 a od té doby si vydobyla významné místo na trhu mezi obchodníky s tuhými palivy. Dodávají volně ložené palivo, ale i balené palivo na paletách a další různé volně ložené náklady. Dodávky jsou převáženy kamionovou a železniční dopravou po České republice a okolních zemí jako jsou Polsko, Slovensko, Rakousko, Německo, Maďarsko a také Ukrajina.

### <span id="page-6-2"></span>**1.1.1 Princip firemní činnosti**

Firmu tvoří desítky zaměstnanců, kteří plní tyto hlavní role:

- Obchodní zástupce
- Dispečer
- Účetní

Obchodní **zástupce** vyjednává dohody pro firmy s klienty, na základě takto vystavených dohod si klienti firmy mohou objednat službu firmy pro přepravu. Tyto objednávky jsou dále delegovány **dispečerům** a ti se starají o danou přepravu, což obnáší obstarání dostupného dopravního prostředku a poté správa dané přepravy. Po úspěšném dodaní, dispečer na základě objednávky vystaví fakturu, která je následně delegována účetní.

Dále se budeme věnovat převážně činnosti dispečera. Životnímu cyklu přeprav a jaké technologie jsou pro to využity v rámci kamionové dopravy.

## <span id="page-6-3"></span>**1.2 Analýza životního cyklu přepravy**

#### <span id="page-6-4"></span>**1.2.1 Požadavky**

Po obdržení objednávky dispečer zjistí od klientů důležité parametry pro provedení přepravy.

- Náklad: Dispečer musí zjistit **místo** nákladu a **čas** kdy daná nákladová místa operují.
- Výklad: Stejně jako u nákladu je potřeba znát **místo** a **čas**.
	- Typ požadovaného vozu: Různé náklady si vyžadují různé typy vozů, například pro převoz štěrku je třeba zajistit vůz se sklápěcí korbou a pro paletované brikety vůz plachtový.

#### <span id="page-7-0"></span>**1.2.2 Vyhodnocení požadavků**

Na základě výše uvedených požadavků je nutné, aby dispečer zajistil daný vůz. Zajištění vozu není jednoduché, jak se může zdát. Zajištění vozu obnáší pár obtížností. Jelikož náklady na provoz kamionu a hlavně cena a spotřeba paliva je velmi vysoká. Proto je nutné, aby dispečer dokázal zorganizovat mezi objednávkami co nejkratší přejezdy jak je možné. Ideální stav by byl, kdyby si dva města mezi sebou vyměňovala různé náklady, ale v praxi takového stavu můžeme jen těžce docílit. Běžně se v praxi dopravci vyplatí poslat prázdný kamion do vzdálenosti 50km. Proto se stává, že některé přepravy se realizují až po několika týdnech, kdy má zrovna dopravce v přijatelné vzdálenosti volný kamion.

#### <span id="page-7-1"></span>**1.2.3 Realizace a správa přepravy**

Za předpokladu, že dispečer překonal všecky obtížnosti a má volný prostředek pro přepravu. Řidič je tedy se svým vozem vyslán vyzvednout náklad. Při nákladu je řidič vyzván pro doložení patřičných dokumentů, které slouží jako ověření zdali může být naložen. Po verifikaci dokumentů je řidič naložen a může vyjet. Dispečer musí zjistit, jak dlouho řidiči cesta potrvá, aby mohl zajistit a uvědomit místo výkladu.

Musíme brát v potaz, že místa nákladu a výkladu mohou být velmi vytížená a řidič bude muset čekat, dokud se nedostane na řadu a také se můžou vyskytnou technické problémy u vozidla či vozovky. Což může ovlivnit celý dispečerův harmonogram a je nucen si udržovat informace o všech přepravách, tak aby nedošlo ke zbytečným přejezdům a dlouhým čekáním, což může velmi ovlivnit zisk z daných přeprav.

Na místě výkladu jsou opět zkontrolovány patřičné dokumenty a zboží zkontrolováno. Následně se vozidlo vyloží. Dispečer vystaví fakturu a pošle učení firmy. Současně používané technologie

Od obdržení objednávky až po její vyložení, je nutné, aby dispečer evidoval požadované validační dokumenty, samotnou objednávku, dále musí mít přehled o zpožděních a technických problémech.

V současné době dispečeři využívají sadu programů pro tuto funkci.

#### <span id="page-8-0"></span>**1.2.4 Program A-SPED SQL**

**A-SPED Win** byl vytvořen v roce 1997 pro firmy podnikající v oblasti spedice, při tvorbě a následných aktualizacích bylo v maximální míře přihlíženo na připomínky a zkušenosti uživatelů při využívání softwaru v reálné praxi.

**Popis:** A-SPED Win je určen pro práci na jednom počítači stejně jako pro nasazení ve firmě s 10 dispečery.A-SPED Win obsahuje komunikační můstky pro převod vystavených faktur do dalších účetních programu. V současnosti jsou používány můstky do ekonomických systému POHODA, WinDuo, Double. Na dalších se průběžně pracuje. A-SPED Win je přizpůsobený pro komunikaci s emailovým a faxovým serverem 602 ProLansuite. Jednotlivé dokumenty (Objednávky přepravy, korespondenci) můžete odesílat přímo z aplikace. Podle nastavení typu komunikace v Adresáři je následně dokument odeslán jako e-mail nebo fax.

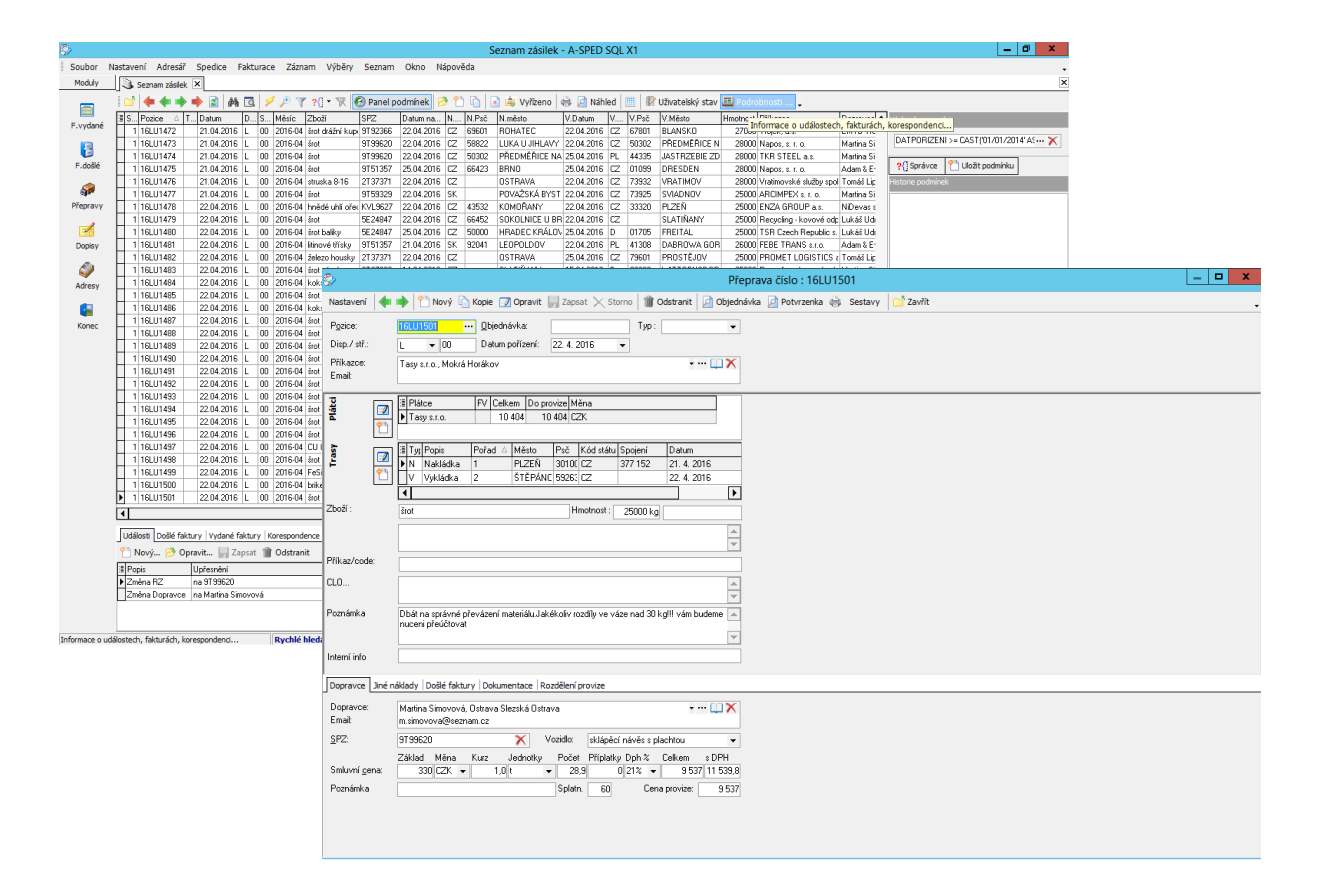

#### **Hodnocení programu dispečerem:**

Pro: Rychlá odezva při tvorbě a editaci objednávek a přehledná tvorba faktur.

Proti: Dispečer musí data jako jsou termín nákladu a výkladu, druh zoboží a potvrzdovácí dokumenty předat jiným způsobem jako jsou email nebo sms zprávy.

#### <span id="page-9-0"></span>**1.2.5 Program RaalTrans**

S myšlenkou, na níž je založena společnost RAALTRANS, v roce 1992 přišli lidé, kteří roky usedali za volanty kamionů i k telefonům spedičních firem a stejně jako jejich kolegové si lámali hlavu otázkami: Jak to zařídit, aby systém, kterému se říká doprava, fungoval lépe? Jak co nejrychleji sehnat dopravce, jenž by odvezl zboží na kterýkoliv konec Evropy? Kde sehnat vhodný náklad, aby se náš kamion třeba z Holandska nevracel prázdný? A protože dobře věděli, že stejně jako oni lámou si hlavu stovky jiných dopravců, napadlo je: Proč se stovky, možná tisíce lidí mají zaobírat něčím, co zvládne jeden tým?

Databanka RAALTRANS slouží pro zadávání, vyhledávání a třídění nabídek přeprav a volných vozů. V ukázce z našeho programu si můžete prohlédnout rozsah a skladbu nabídek s možností filtrování. Tyto údaje neobsahují kontakty na zadávající firmy a nemusí být vždy aktuální, jsou na internetové stránky vkládány 1x denně.

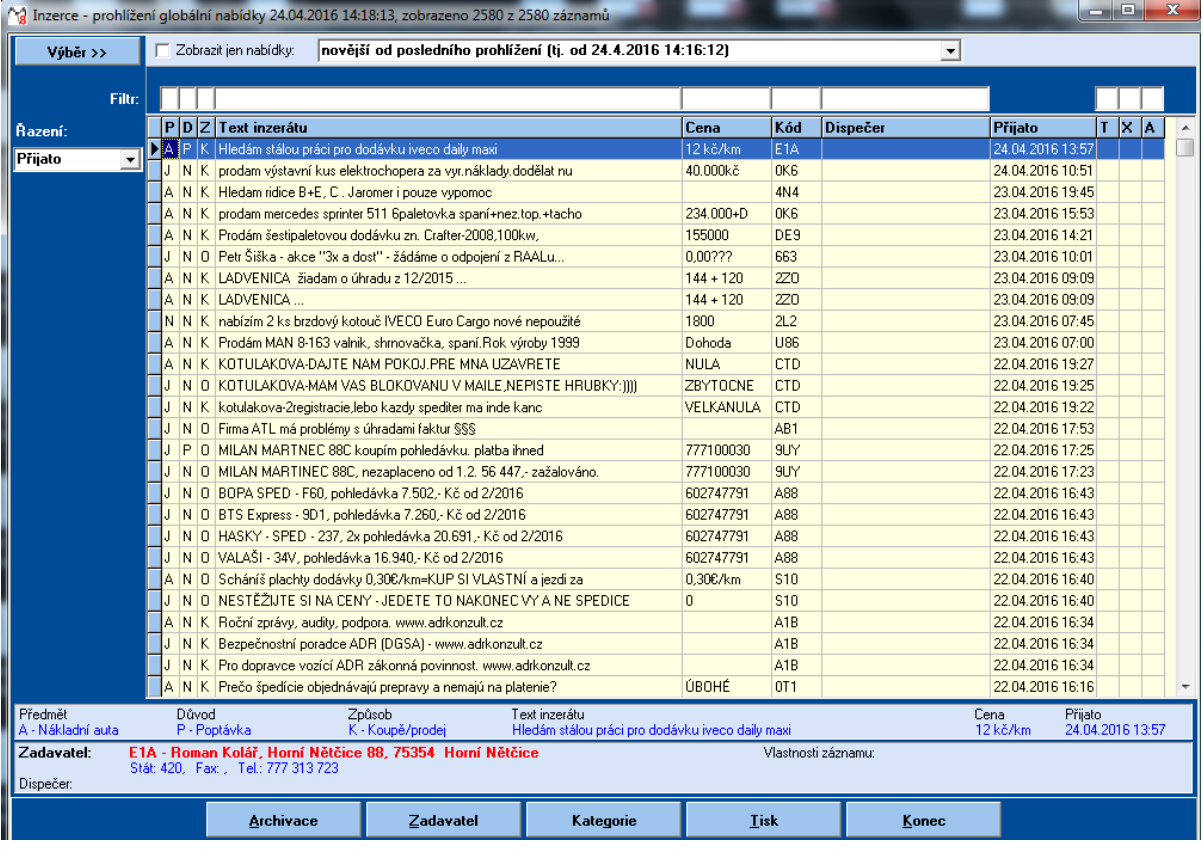

#### **Hodnocení programu dispečerem:**

Pro: Program se lehce používá a již má velkou klientelu po celé evropě, což je u toho typu programu velkou výhodou.

Proti: Data se musí ručně aktualizovat a nelze na dané nabídky reagovat. Dispečer musí na danoui nabídku reagovat jinýmy způsoby. RaalTrans neviduje firmy, které izerují což je velká nevýhoda, jelikož to vytváří prostor pro podvoníky, kterými je spediční trh zaplaven.

#### <span id="page-10-0"></span>**1.2.6 Shrnutí stávajícího řešení**

Jak je zřejmé oba programy jsou založeny na konceptu z 90tých let, který je funkční, ale již postrádájí výhody nových modernějších řešení. Dohromady tyto programy umožňují dispečerovi evidenci a inzerci ojednávek ve fromě tabulkového editoru, ale jinak nepomáhají dispečerovi v práci.

#### <span id="page-10-1"></span>**1.2.7 Přehled ostatních dostupných řešení na trhu**

**LORI** - Informační systém pro řízení dopravy, spedice, sběrnou službu a distribuci. Tento systém je určen pro dynamicky se rozvíjející firmy, které podnikají v oblasti silniční dopravy, spedice a sběrné služby. Zahrnuje v sobě všechny nejnovější prvky, které jsou dostupné na poli informačních technologií.

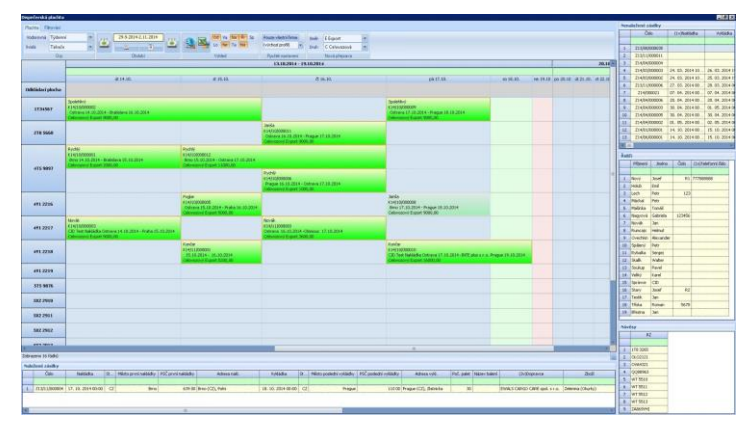

**Vlastnosti:** Číselník dopravních prostředků, číselník zaměstnanců, číselník firem, tvorba nabídek na zákazníka, evidence objednávek, plánování svozu a rozvozu zásilek, evidence škod, vystavování faktur a další.

**QI** - V dopravě potřebujeme především detailně postihnout jednotlivé procesy a minimalizovat náklady. Abychom získali kompletní data do podnikových statistik, musíme usnadnit řidičům vyplňování dlouhých stazek i ostatních výkazů. V neposlední řadě pak zodpovídáme za pečlivou evidenci vozidel a jejich stavu.

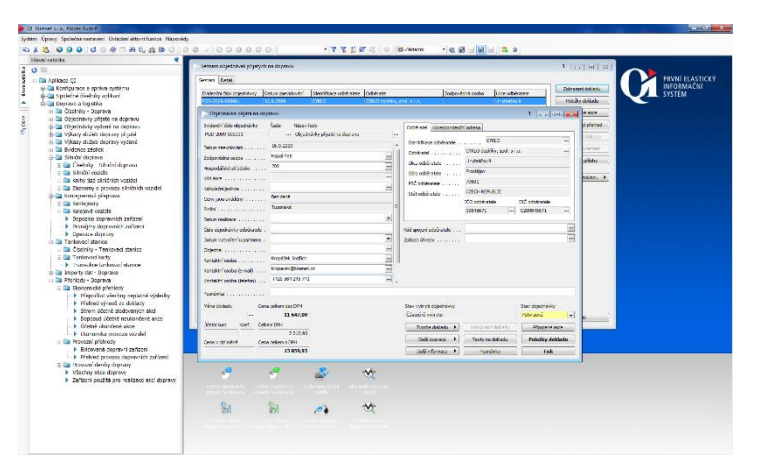

**Vlastnosti:** Automatická kontrola vložených dat, kontrola tras řidičů, sledování množství převezeného zboží, vazba na mapové systémy, detailní evidence vozidel, výpočet silniční daně, evidence spotřeby pohonných hmot, návaznost na ostatní QI moduly.

**Prytanis:** Je komplexní informační systém i oborové řešení pro řízení dopravy, spedice, logistiky, obchodu a opravárenství. Pod touto jednoduchou větou se skrývá více než 20 let vývoje systému českými programátory v souladu s českou a slovenskou legislativou se strategickou orientací právě na tyto zmiňované segmenty trhu. V současné době pracují s IS

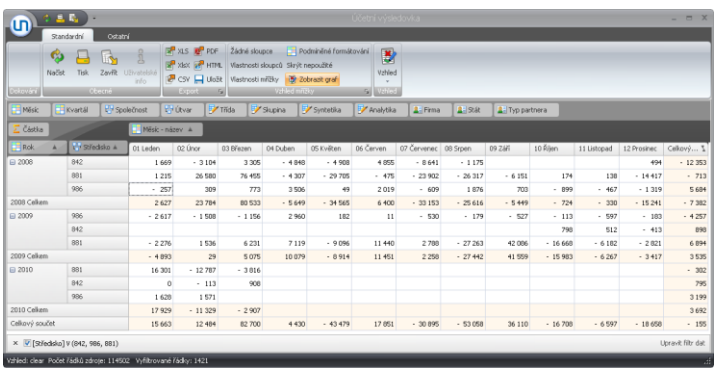

PRYTANIS po celé České republice i na Slovensku (slovenská verze) stovky spokojených uživatelů, kteří si na systému cení jeho otevřenost, flexibilitu a jednoduché a přehledné uživatelské rozhraní.

**Vlastnosti:** Evidence zboží, sledování pohybu zboží, komplexní řešení inventur, kilometrovník, místa výkladek a nákladek, evidence objednávek a faktur.

#### <span id="page-11-0"></span>**1.2.8 Hodnocení ostatních řešení.**

V předchozí kapitole jsou popsány jedny z nejrozšířenějších informačních systémů, využívaných spedičními firmami. Současně na trhu existují desítky obdobných řešení. Aby firma mohla přejít na některá z těch řešení by vyžadovalo naložení nemalého úsilí v přeškolování zaměstnanců a změny v infrastruktuře firmy což je pro firmu nevyhovující z finančního a časového hlediska.

#### <span id="page-11-1"></span>**1.2.9 Zdroje dat**

Data pro analýzu pracovního procesu a programů byla získána sérií rozhovoru s dispečery dané spediční firmy, kde jsem si mohl vyzkoušet práci s těmito programy a byl jsem poučen o problematice práce ve spediční firmě.

## <span id="page-11-2"></span>**2 Návrh nového informačního systému**

#### <span id="page-11-3"></span>**2.1.1 Definice cílů**

**Cíle pro tuto práci:** Cílem pro tuto práci není tvorba konkurenceschopného informačního systému stávajícím řešením na trhu, ale vytvoření jednoduchého nástroje, který by doplnil stávající řešení o funkcionalitu, která by byla jednoduchá na integraci do stávajících procesů firmy a vypomohla dispečerům v dynamickém sledování nákladních přeprav.

**Osobní cíle:** Zdokonalit znalosti v problematice vývoje informačních systémů, vývoje mobilních aplikací a práce se zákazníkem.

#### <span id="page-12-0"></span>**2.1.2 Požadavky na systém a aplikaci**

Systém musí obsahovat evidenci přeprav pro jednotlivé uživatele, kteří budou schopni vytvářet a editovat své přepravy, nahrávat potřebné soubory k přepravám, evidovat své klienty a řidiče. Řidiči budou pomocí mobilní aplikace schopni zobrazit přepravy, ke kterým byli přiřazeni a posílat upozornění dispečerovi o stavu přepravy.

#### <span id="page-12-1"></span>**2.1.3 Definice entit a možných akcí pro uživatele**

Musíme mít na paměti, že nejdůležitějším aspektem tohoto informačního systému je daná přeprava, od které se bude systém odvíjet.

Při vkládání nové přepravy do systému je nutné evidovat, odkud a kam bude přeprava vedena, GPS data pro pozdější využití a popis, který bude sloužit jako zjednodušená verze požadavků pro danou přepravu. Uživatele definuje jméno a email ten se pak dělí do tří rolí a to administrátor, dispečer a řidič. Dispečeři vytváří přepravy, přiřazují k nim klienta a řidiče. Mohou pak přepravu doplnit o dokumenty a přidávat zprávy k dané přepravě. Řidiči pak mohou zobrazovat přepravy, ke kterým byli přiřazeni, nahlížet na dokumenty k daným přepravám a komunikovat s dispečerem pomocí zpráv. Administrátor má přístup k účtům všech uživatelů, může měnit jejich role, či vytvářet nové uživatele a role.

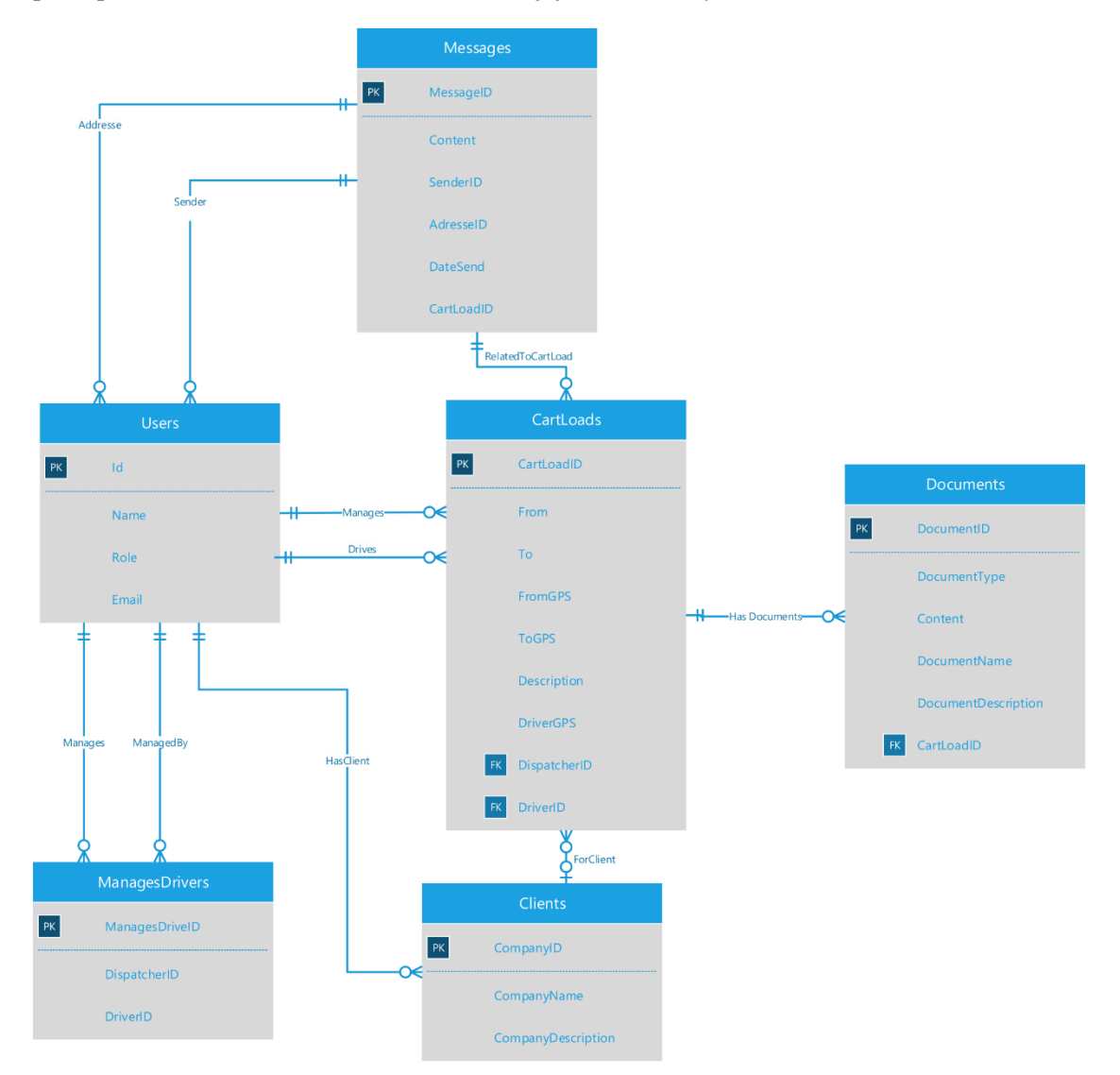

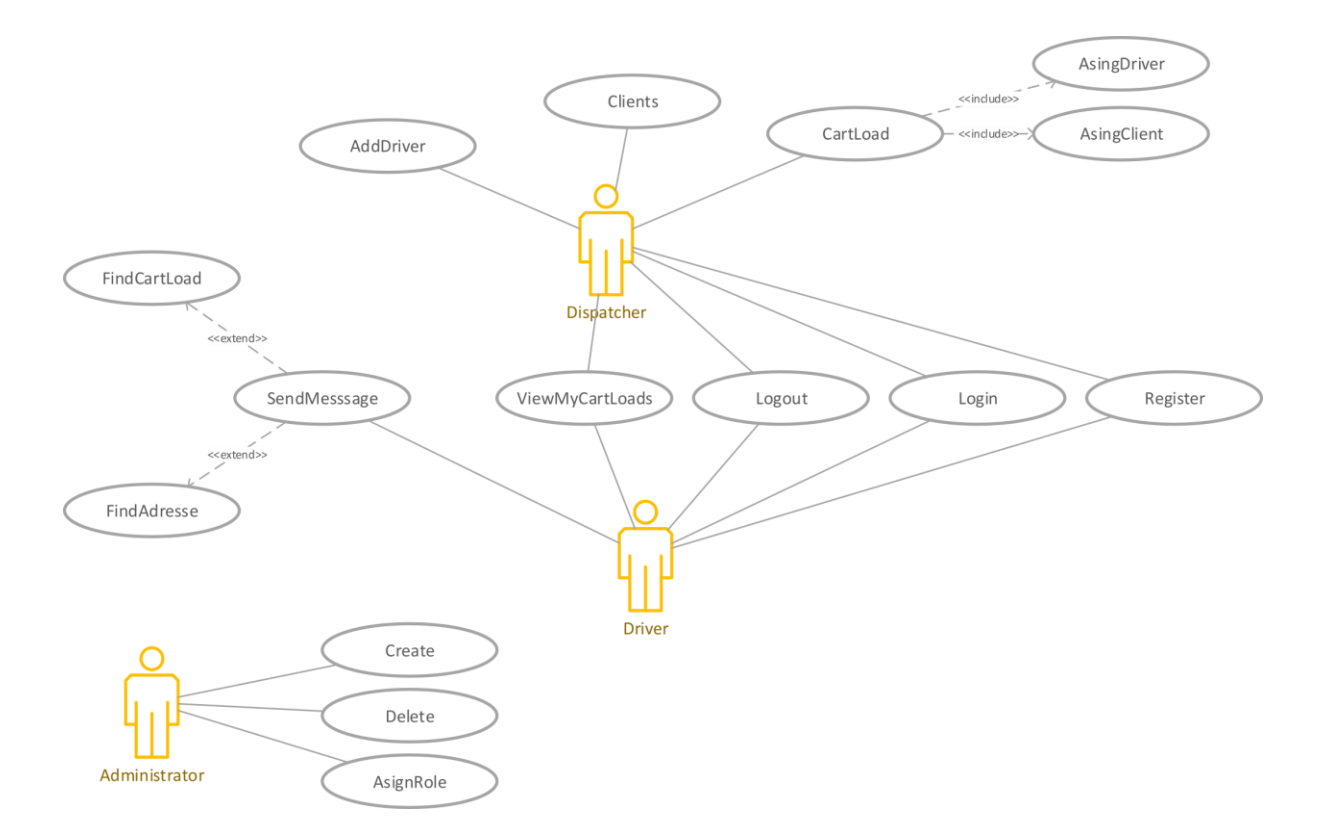

Na základě těchto požadavků, byl vytvořen Entity-Relationship diagram a Use-Case model.

### <span id="page-13-0"></span>**2.1.4 Definice API**

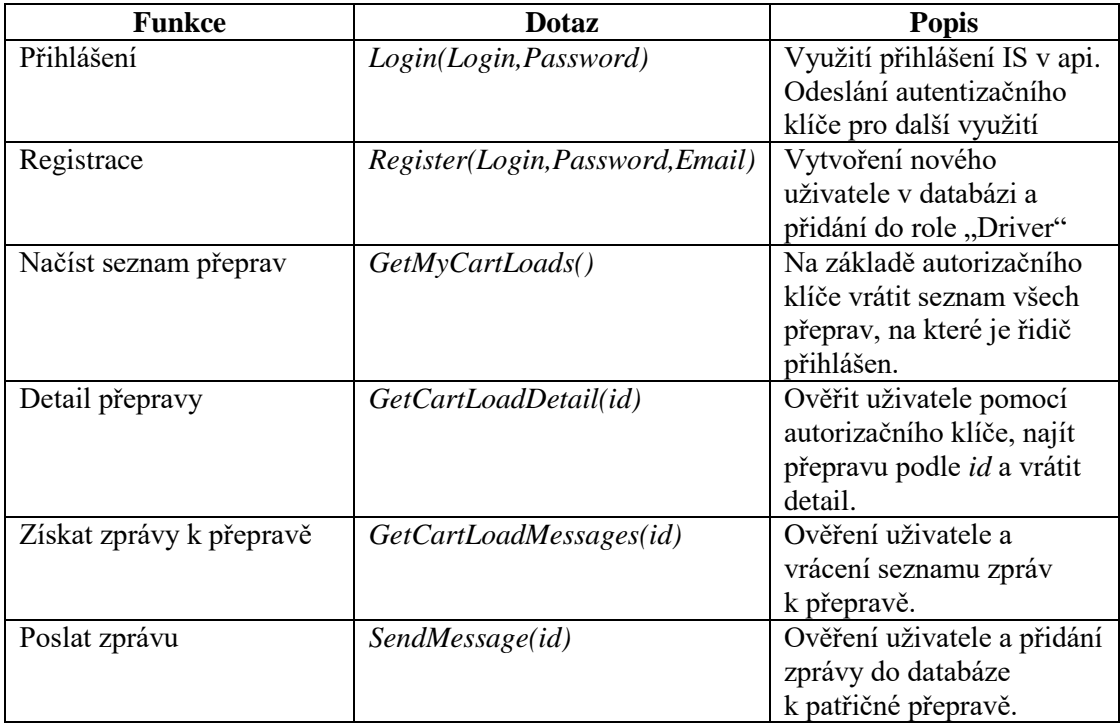

### **2.1.5 Návrh GUI IS**

<span id="page-14-0"></span>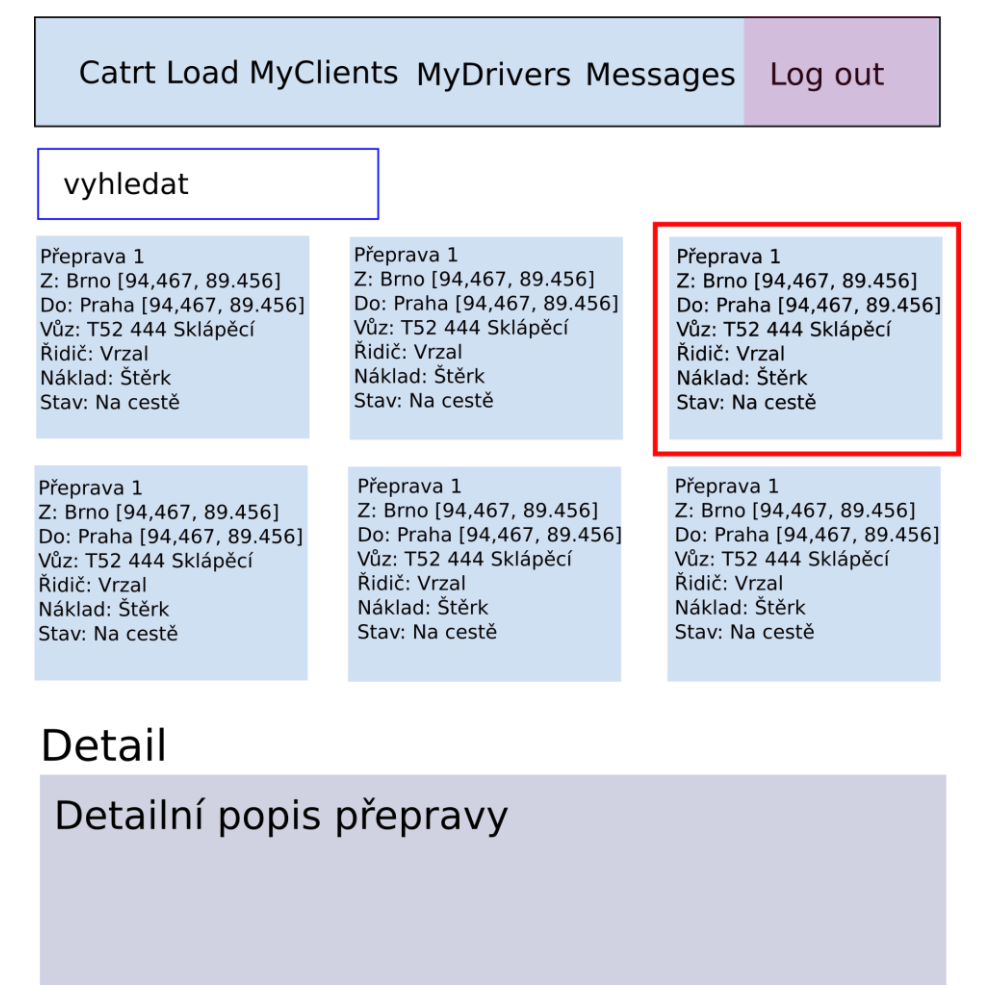

Návrh grafického uživatelského rozhraní informačního systému představuje zjednodušenou verzi domovské stránky, na které je přehled aktivních přeprav ve kterém je možno vyhledávat mezi přepravami, zobrazovat detaily přeprav a jednoduché navigační menu.

#### <span id="page-15-0"></span>**2.1.6 Návrh GUI aplikace**

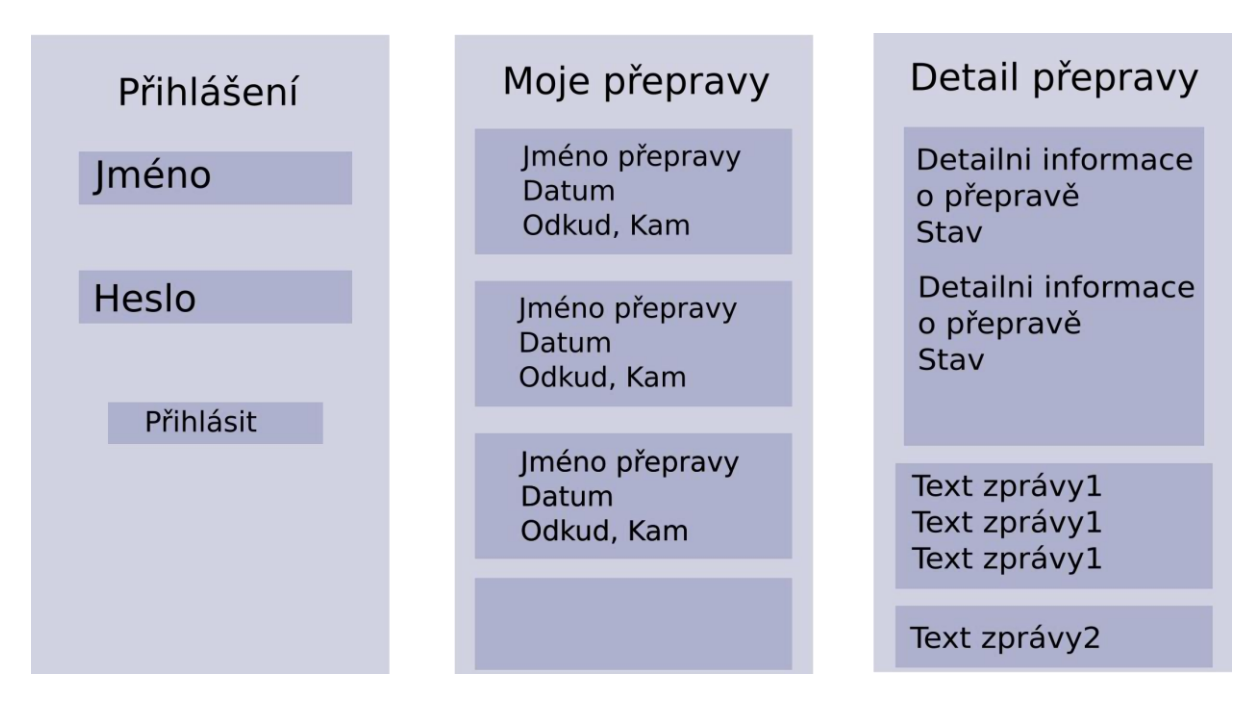

Návrh grafického uživatelského rozhraní mobilní aplikace je tvořen třemi obrazovkami, na kterých je zobrazen průběh postupu uživatele aplikací od přihlášení po zobrazení detailu přepravy. Obsahuje obrazovku pro přihlášení, souhrn všech aktivních přeprav přiřazených uživateli, a detail přepravy.

# <span id="page-16-0"></span>**3 Výběr technologií pro implementaci**

V dnešní době existuje mnoho jazyků a nad nimi vytvořených frameworků pro vývoj internetových stránek a mobilních aplikací. Při výběru platformy je nutné zvážit jak znalosti programátora tak jak je daný jazyk vhodný pro dané řešení. Není od věci hledat mezi těmi nejpopulárnějšími, což nám ve většině případů může zaručit dobrou dokumentaci, podporu ze strany komunity, vzorové příklady a při řešení problému se můžeme jednodušeji dopátrat řešení.

#### <span id="page-16-1"></span>Přehledy

Přehled nejpopulárnějších webů na internetu a jejich implementace:

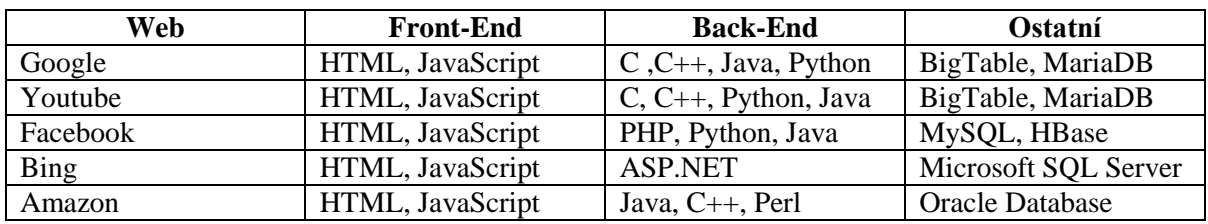

Přehled výzkumu portálu StackOverflow o nejpopulárnějších technologiích

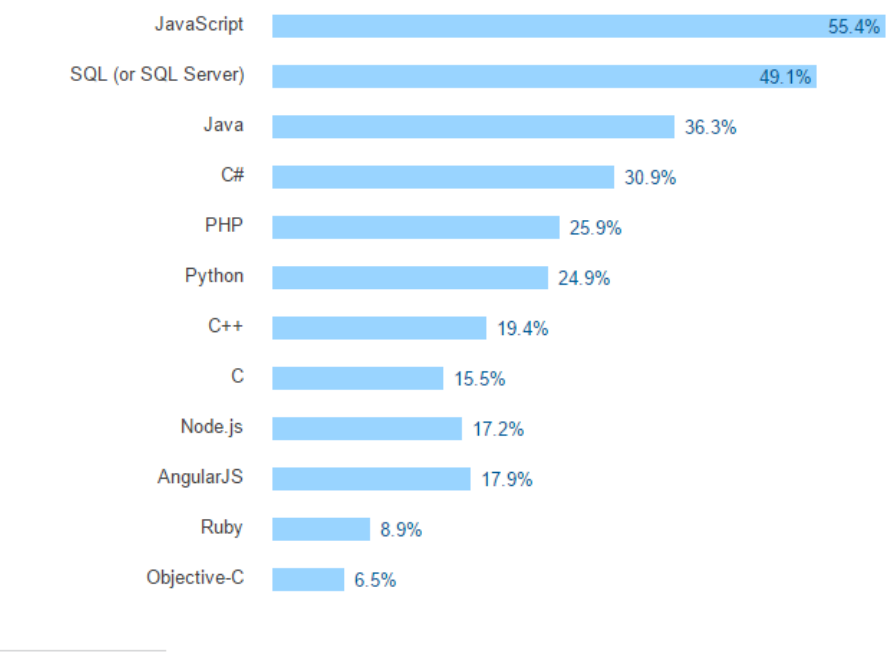

49.397 responses

Jak je vidět mezi nejpopulárnější jazyky pro front-end aplikací je HTML a Javascript, back-end PHP, Java, C, C++, C # a python a MySQL, Oracle Database a Microsoft SQL Server pro práci s databázemi. Jelikož již mám znalost jazyka C#, rozhodl jsem se pro vývoj informačního systému zvolit Framework ASP.NET MVC. Co se týče vývoje mobilní aplikace tak nejvhodnějším mnou nalezeným prostředkem je Xamarin, protože umožňuje vývoj aplikací pro platofrmy iOS, Android a Windows Phone v jazyce C#.

## <span id="page-17-0"></span>**3.1 ASP.NET MVC**

Architektonický vzor MVC se využívá již od roku 1970, který vyšel ze Smalltalku. Kde bylo započato jeho využití při vývoji GUI aplikací.

Interakce s MVC aplikací dodržují základní cyklus uživatelských akcí a následných aktualizací pohledů. Tento cyklus dobře zapadá do principu HTTP požadavků a odpovědí, které zastřešují webovou aplikaci. MVC vnucuje rozdělení logiky aplikace od uživatelského rozhraní. Což umožňuje lehčí údržbu a testování.

**MVC architektonický vzor:** Z vyšší úrovně MVC znamená rozdělení aplikace do alespoň tří částí. **Model:** Obsahuje nebo reprezentuje data, se kterými uživatel pracuje. To mohou být jednoduché pohledové modely, které reprezentují předávána data mezi kontrolery a pohledy. Nebo to můžou být doménové modely, které obsahují logiku, operace a pravidla pro prací s daty.

**View:** Používají se pro zobrazení částí modelů v uživatelském rozhraní.

**Controller:** Zpracovává příchozí požadavky, provádí operace nad modely a určuje, jaké data budou zobrazeny uživateli pomoci pohledů.

**ASP.NET Implementace MVC** – V MVC jsou kontrolery C# třídy, děděné z *Systém.Web.Controller* třídy, každá veřejná takto poděděná metoda je *akční metoda*, která je pomocí ASP.NET routovacího systému spřažena s URL. Když je URL dotaz zavolán, přiřazená metoda vykoná operace nad modelem a vybere pohled, který je zpátky vrácen uživateli.

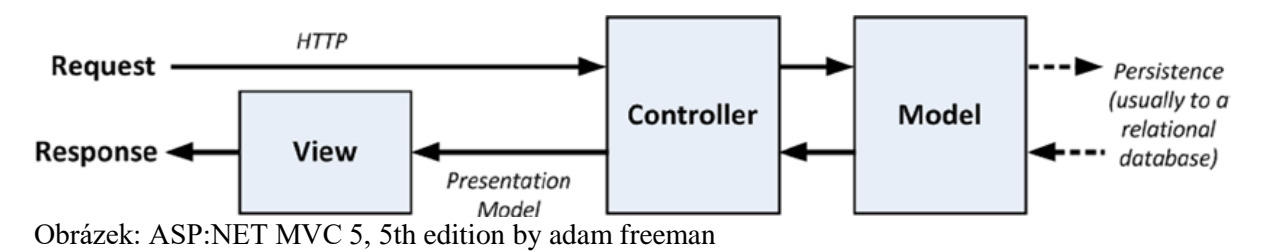

### <span id="page-18-0"></span>**3.2 Xamarin**

Xamarin je vývojová platforma, která umožnňuje vývoj nativního, multiplatoformního kódu pro iOS, Android a Windows Phone v C#. Vznikl na základě open source projektu Mono, který umožnil vývoje v .NET na linuxu. Xamarin.iOS a Xamarin.Android využívají Mono pro vytvoření vazeb mezi funkcemi iOS a Android platforem, které lze potom využít při vývoji aplikace v C#. Nevýhodou je, že pro každou aktualizaci platforem je nutné vydat novou aktualizaci Xamarin, aby byly ošetřeny změny v modelech a protokolech. Velkou výhodou je, že Xamartin zpřístupňuje rozšiřující knihovny v C#, jako jsou LINQ, WCF, garbage collector a další.

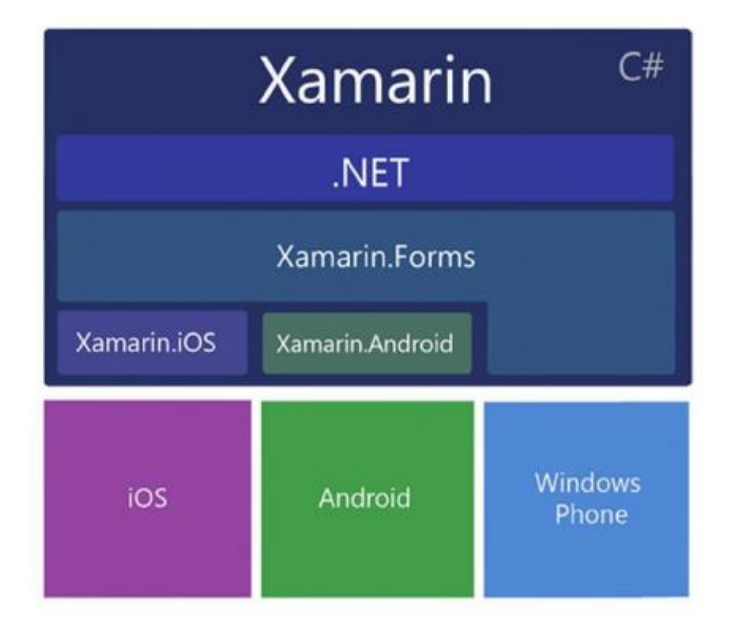

### <span id="page-18-1"></span>**3.3 Další využité knihovny a frameworky**

#### **Přístup k databázi:**

**Entity Framework** je objektově-relační mapper, který umožňuje .NET vývojářům pracovat s doménově specifickými objekty, aniž by bylo nutné implementovat přístupovou vrstvu v k datům. S Entity Frameworkem lze pracovat s databází na vyšší úrovni abstrakce s nižší režií a měně práce s vývojem. Dokáže překládat LINQ dotazy na dotazy jazyka SQL

**LINQ -** Je sada funkcí představených jich v produktu VisualStudio 2008. Rozšiřuje možnosti dotazování syntaxe jayku C#. Představuje základní snad zapamatovatelné vzory pro dotazování pro práci s daty. Používá se hlavně s rozhraním .NET a databázemi jako SQL Server či dokumenty XML.

#### **Správa uživatelů:**

**Microsoft.Identity** je náhrada původně vyvíjeného ASP.NET membership API, které je již zastaralé. Identity umožňuje správu uživatelů v ASP.NET aplikacích. Za pomocí Entity Frameworku Code First funkcionality je možné jednoduše spravovat uživatele a migrovat tyto data na do jiných databází. Code First funkcionalita umožňuje dokáže automaticky vytvořit potřebné tabulky.

**OWIN** specifikuje jak webový server komunikuje s aplikací. A tuto funkcionalitu odděluje.

**Projekt Katana** je implementací Microsoft.Identity a owin. Což dohromady tvoří funkcionalitu potřebnou ke správě uživatelů ve web aplikacích.

#### **Testování:**

**MOQ** je nástroj sloužící k vytváření a porovnávání testovacích objektů, které nám zjednodušují tvorbu jednotlivých Unit Testů, které jsou využiti k testování převážné kontrolorů. Kouzlo MOQu spočívá v tom, že dokáže přesně vytvářet objekty, tak aby simulovaly práci s databází. **Ninject** slouží k rozdělení vazeb a závislostí mezi prvky aplikace. Pomocí model bindingu díky kterému lze navázat objekty na jejich rozhraní a ne třídu samotnou.

## <span id="page-19-0"></span>**4 Implementace řešení**

### <span id="page-19-1"></span>**4.1 Použité programy a služby**

Visual Studio 2015 Community Miscrosoft SQLEXPRESS Microsfot Server 2014 Management studio Microsfot Sever 2014 Configuration manager Miscrosoft Azure GoogleMapsAPI

### <span id="page-19-2"></span>**4.2 Implemetance webové aplikace**

Aplikace je rozdělená do čtyř hlavních částí. První je hlavní domovská složka, ve které je funkcionalita, která se stará o přístup do databáze, routování, inicializace startu aplikace, migrace databáze, domovou stránku, css styly, skripty a arey. Apliace obsahuje další tři arey což je MobileApi, kde je definováno API pro přístup z mobilní aplikace, další je UserManagement což je implementace Miscrosoft.Identity pro správu uživatelů a poslední TruckTrakWeb, kde se nachází funkcionalita webu.

#### <span id="page-19-3"></span>**4.2.1 Databáze**

Pro implementaci databáze byla použivate metoda Entity Frameworku Code First, která umožňuje vytvoření modelových tříd v aplikaci, na základě kterých EntityFramework vytvoří potřebné tabulky v databázi. Tato metoda nám umožňuje v průběhu vývoje aplikace měnit modely dle potřeby pomocí migrací. Jednotlivé třídy je nutné vytvořit podle definovaných anotací. Například primární klíč definujeme atributem třídy se zakončením *ID,* explicitním definováním atributu nebo pomocí FluentApi běžnou praxí je vybrat si jeden způsob a ten výhradně používat, ale ne vždy to model umožňuje. Pro nastavení datového typu v databázi lze použít funkcionalitu datové anotace, ale není to povinné. Entity Framework dokáže odvodit datový typ v databázi podle typu atributu ve třídě. Takto definované třídy je nutné připsat ke tvorbě databázové kontextu. Je vhodné definovat prvotní Seed s testovacími daty, tu vytvoříme ve inicializační třídě. Všechny tyto třídy je třeba uvést v nastavení aplice v *Web.config* spolu s connection stringem.

#### <span id="page-20-0"></span>**4.2.2 Identity**

Pro správu uživatelů je vytvořeno webové rozhraní, přístupné navigací pomocí URL do ~/UserManagement/Admin. Je implementován UserManager a RoleManger pro správu uživatelů a jejich rolí, funkcionalita registrací a přihlašování. Díky tomu můžeme omezit přistup nepřihlášeným uživatelům do častí webu pomocí datové anotace *[Authorize(Roles = "Dispatcher")].* Pro vytvoření třídy User a Role je nutné podědit objekty z Microsfot.Identity a to *IndeityUser* a *IdentityRole*.

Na základě těchto definici Entity Framework vytvoří následnou databázi a doplní ji o další Identity tabulky.

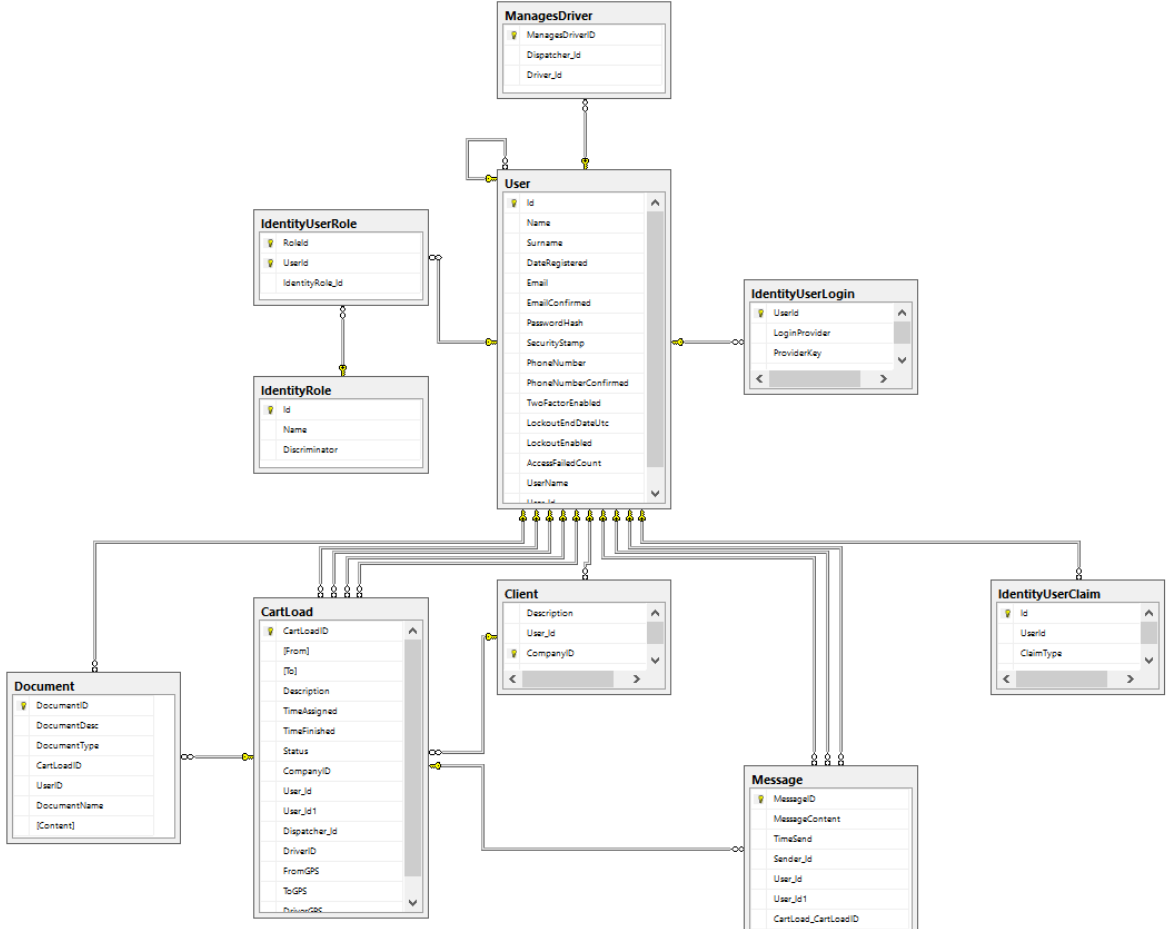

#### <span id="page-20-1"></span>**4.2.3 Domovská stránka**

Hlavní stránkou aplikace je CartLoad, kde klienti vidí své přepravy a je vybavena mapou pro zobrazování pozic kamionů. Stránka je založena na *CartLoad.cs* třídě a soustavou view modelů. Na stránku CartLoad je přidána mapa vytvořená na základě GoogleMapAPI.

## <span id="page-21-0"></span>**4.3 Implementace mobilní aplikace**

Mobilní Aplikace je tvořena kořenovou složkou a poté se dělí na specifické akce pro danou vyvíjenou platformu, v rámci bakalářské práce se soustředím na základní funkcionalitu pro všechny platformy což je funkcionalita pro autorizaci a autentizaci a komunikace s webovou aplikací. Specifická problematika je řešena pro Windows Phone. V kořenové složce nalezneme, třídy a xaml stránky pro přihlášení, registraci a stránku pro obsah aplikace. API webové aplikace není kompletní proto je pro přihlášení nutné použít pevně dané uživatelské jméno a heslo.

### <span id="page-21-1"></span>**4.4 Nasazení**

Předchozí verzi než je odevzdaná může najít na cloudu Azure. Při nasezení byl využit studenstký prémiový program, který mi umožňuje využívat služby Microsoftu zdarma. Odkaz:<http://trucktrack.azurewebsites.net/Wellcome>

# <span id="page-22-0"></span>**5 Závěr**

### <span id="page-22-1"></span>**5.1 Zhodnocení výsledků**

Jak webovou a mobilní aplikaci se mi nepodařilo dokončit. Mobilní aplikace není schopná zobrazit data pro řidiče na základě nedokončeného API Webu. V informačním systému jsme schopni evidovat přepravy se všemi náležitostmi. Aplikace není otestovaná a interaktivní mapa na domovské stránce není úplně dokončena.

### <span id="page-22-2"></span>**5.2 Přínos studia**

Při přípravě na implementaci jsem prostudoval přes 2000 stran dokumentace k vývoji a vytvořil mnoho demo aplikací, i když jsem nebyl schopen implementaci dokončit, byla pro mě velkým přínosem. A považuji se za středně znalého co se týče vývoje webových aplikací pomocí ASP.NET, práci s databází a vývoje mobilních aplikací.

## **Literatura**

- [1] FREEMAN, Adam. *Pro ASP.NET MVC 5*. *Fifth edition.* Expert's voice in ASP.NET. ISBN 9781430265290.
- [2] FREEMAN, Adam. *Pro ASP.NET MVC 5 platform*. Expert's voice in Web development. ISBN 9781430265412.
- [3] ASP.NET. *Asp.net The SITE [online]*. Washington: Microsfot, 2016 [cit. 2016-05-23]. Dostupné z: www.asp.net

# **Seznam příloh**

Příloha 1: CD – Obsahuje projekt mobilní aplikace a webové aplikace. Aplikace jsou spustitelné pomocí Visual Studia 2013 nebo vyšší.